# RIG 500 series

User Guide

### Contents

```
Setup and basics 3
Assemble the headset 3
Setup PS4 4
Mute 4

RIG 500 audio panel 5
Load software 5
Turn Dolby on/off 5
Set EQ 5
Set sidetone and mic gain 5

Support 6
```

## Setup and basics

Assemble the headset

Your headset components easily snap into the headset frame to configure the best fit and sound.

1 Follow the diagram to put your headset together.

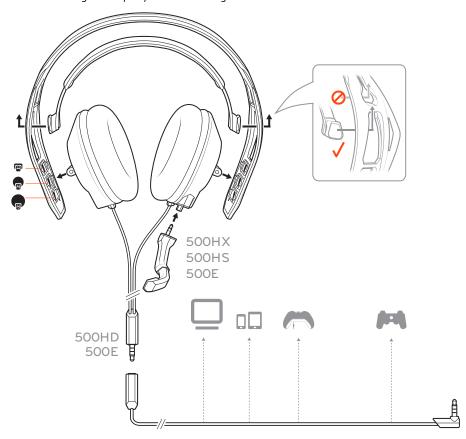

**TIP** When putting the sling and headband together, it is important to place the sling in the correct slot or it won't hold.

The headband adjusts to three sizes (small, medium, large) by moving the earcups. To remove an earcup, press the earcup to detach it from the headband.

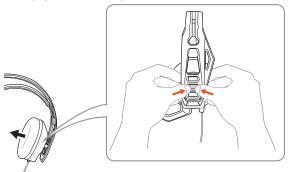

Setup PS4 Your headset is ready to plug and play with the exception of PS4 setup.

- 1 To setup your headset with for PS4, first go to Settings > Sound and Screen > Audio Output Settings > Output to Headphones > Select All Audio
- Then go to Settings > Devices > Audio Devices > Headsets and Headphones > Volume Control (Headphones) > ••

Mute Lift the boom to a full stop to mute the microphone.

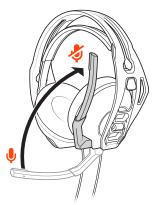

**CAUTION** Do not force the boom past its upper or lower limits.

### RIG 500 audio panel

With the Plantronics HD1 (ships with RIG 500E and RIG 500HD; sold separately as an accessory), use the RIG 500 audio panel to turn on Dolby surround sound and set EQs, mic gain, and sidetone levels.

#### Load software

The RIG 500 audio panel supports Win7/Win8/Win10 (works with Vista) and requires the Plantronics HD1.

- 1 Plug your RIG 500 series headset (with the Plantronics HD1) into your USB port.
- 2 Download and install the software at plantronics.com/RIG500drivers.
- Open the RIG 500 audio panel and enjoy the audio advantages of surround sound. **NOTE** *To open the audio panel, the headset must be plugged in to your computer.*

#### Turn Dolby on/off

When you want surround sound, there are several ways to turn Dolby on/off:

• Press the Dolby button on the inline controller

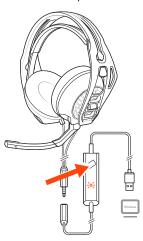

- Select [Dolby icon] "On/Off" in the top left of the RIG 500 audio panel
- Select "Enable/Disable" by right-clicking on the RIG 500 system tray icon

#### Set EO

Personalize your audio with a preset EQ or create a custom setting.

1 To choose a preset EQ, select an option from the dropdown menu. There are 3 preset EQs.

Pure EQ maintains high frequencies.

Intensify EQ emphasizes mid-range sounds.

Seismic EQ boosts bass.

2 If you prefer to create a custom EQ, adjust the EQ bars and select the save icon. You can create up to 5 custom EQs

#### Set sidetone and mic gain

- Adjust the sidetone bar so you hear yourself clearly without shouting (sidetone is a form of feedback that transmits your mic back to your headset so you can hear).
- 2 Adjust the mic bar (mic gain) to make sure others hear you clearly.
  TIP The mic meter indicates the level of your voice when you speak.

### Support

| <b>EN</b> 0800 410014                           | FI<br>0800 117095   | <b>NO</b><br>80011336 |
|-------------------------------------------------|---------------------|-----------------------|
| AR                                              | FR                  | PL                    |
| +44 (0)1793 842443*                             | 0800 945770         | +44 (0)1793 842443*   |
| CS                                              | GA                  | PT                    |
| +44 (0)1793 842443*                             | 1800 551 896        | 800 84 45 17          |
| DA                                              | HE                  | RO                    |
| 80 88 46 10                                     | +44 (0)1793 842443* | +44 (0)1793 842443*   |
| DE                                              | НИ                  | RU                    |
| Deutschland 0800 9323 400                       | +44 (0)1793 842443* | 8-800-100-64-14       |
| Österreich 0800 242 500<br>Schweiz 0800 932 340 |                     | +44 (0)1793 842443*   |
| EL                                              | IT                  | SV                    |
| +44 (0)1793 842443*                             | 800 950934          | 0200 21 46 81         |
| ES                                              | NL                  | TR                    |
| 900 803 666                                     | NL 0800 7526876     | +44 (0)1793 842443*   |
|                                                 | BE 0800 39202       |                       |
|                                                 | LUX 800 24870       |                       |

For warranty details, go to plantronics.com/warranty.

#### **NEED MORE HELP?**

plantronics.com/support

### plantronics

Simply Smarter Communications™

Plantronics, Inc.Plantronics BV345 Encinal StreetSouth Point Building CSanta Cruz, CA 95060Scorpius 140

United States 2132 LR Hoofddorp, Netherlands

© 2015 Plantronics, Inc. Plantronics and RIG are trademarks of Plantronics, Inc. registered in the US and other countries. Manufactured under license from Dolby Laboratories, Dolby and the double-D symbol are registered trademarks of Dolby Laboratories. All other trademarks are the property of their respective owners.

Patents pending. 206488-06 (12.15)